## Fichier:How to Convert Tidal to MP3 reset-format-tomp3.jpg

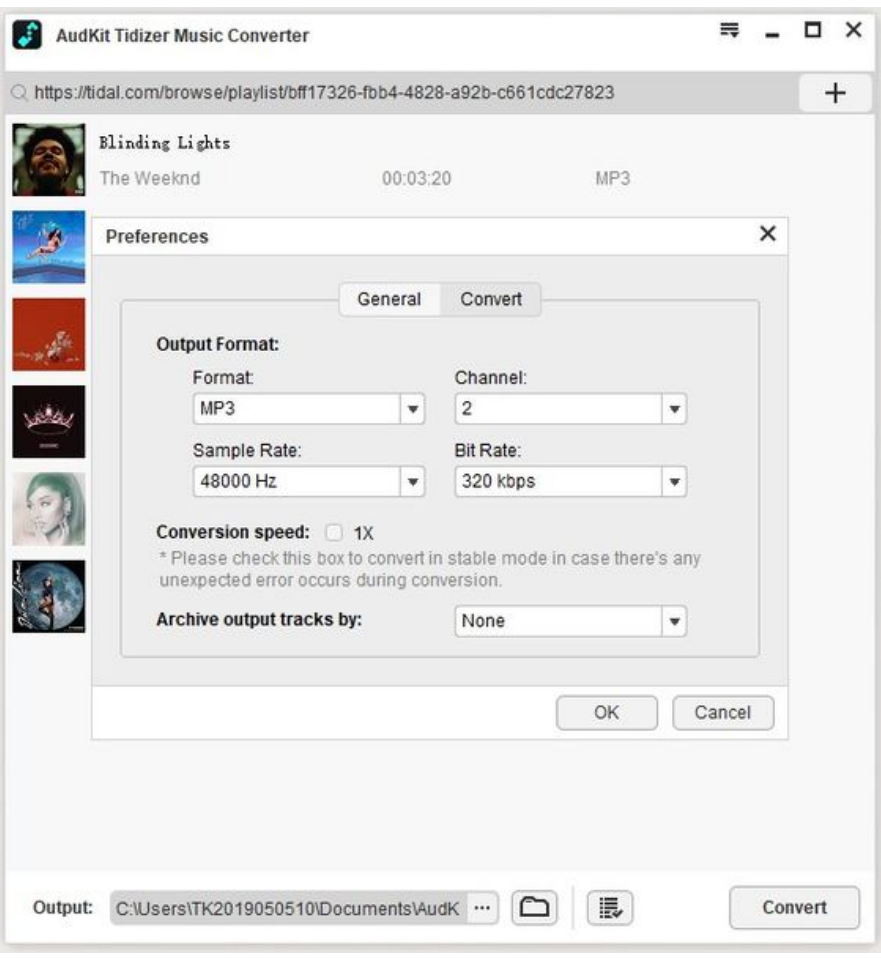

Taille de cet aperçu :563 × 600 [pixels](https://wikifab.org/images/thumb/4/45/How_to_Convert_Tidal_to_MP3_reset-format-to-mp3.jpg/563px-How_to_Convert_Tidal_to_MP3_reset-format-to-mp3.jpg).

Fichier [d'origine](https://wikifab.org/images/4/45/How_to_Convert_Tidal_to_MP3_reset-format-to-mp3.jpg) (610 × 650 pixels, taille du fichier : 69 Kio, type MIME : image/jpeg) How\_to\_Convert\_Tidal\_to\_MP3\_reset-format-to-mp3

## Historique du fichier

Cliquer sur une date et heure pour voir le fichier tel qu'il était à ce moment-là.

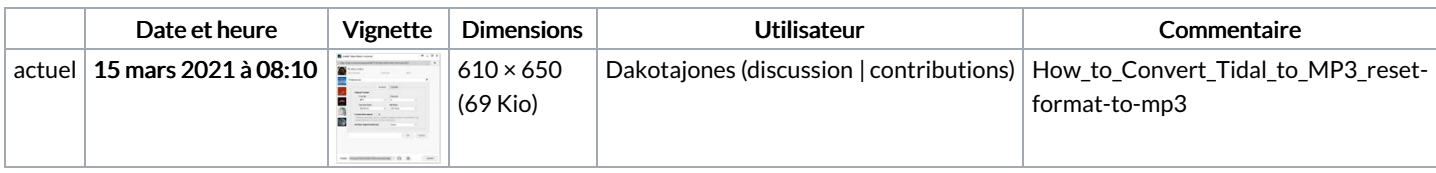

Vous ne pouvez pas remplacer ce fichier.

## Utilisation du fichier

Aucune page n'utilise ce fichier.